## diigo **Diigo** Directory of Internet information, Groups and Other stuff

## **Sensory Learning:** Read/Write Learner

**Bloom's Digital Taxonomy:** Remember - Social Bookmarking & Understanding - tags, categories, description and explanations

Diigo is primarily a social bookmarking site. However its feature set is not limited to just social bookmarking as it allows the user to use the virtual highlighter to highlight elements of the webpages and add sticky notes to this as well. It is a collaborative learning and sharing platform that allows groups of students to share and collaborate on their research. It can form the basis of a person's PLN or personal learning network.

Bookmarks can be recorded with tags, descriptions and explanations and then shared with the users network using a variety of options including groups, email and twitter as well as adding to the library of sites in the users collection.

## **Process:**

- 1. Create an account free however there premium option that enhances the tools available to the use
- 2. Install the browser extensions to the  $t_0$ of your browser (th extensions for mos common browsers)
- 3. Bookmark sites, ad key information, ta descriptions.
- 4. Share by making th bookmarks public, to a group, using tw (requires account d or using email.

**OHOO** My Library My Network My G

My Library filter by tags, space-se My Items (2167) (ASS) My Items (2167)<br>> **All**<br>& Read Later<br><u>| all</u> Rookmarks<br>| all Images<br>| Notes

Cut down a bit of stor<br>day by never eating th

10 Jan 11 Dihydrogen mond

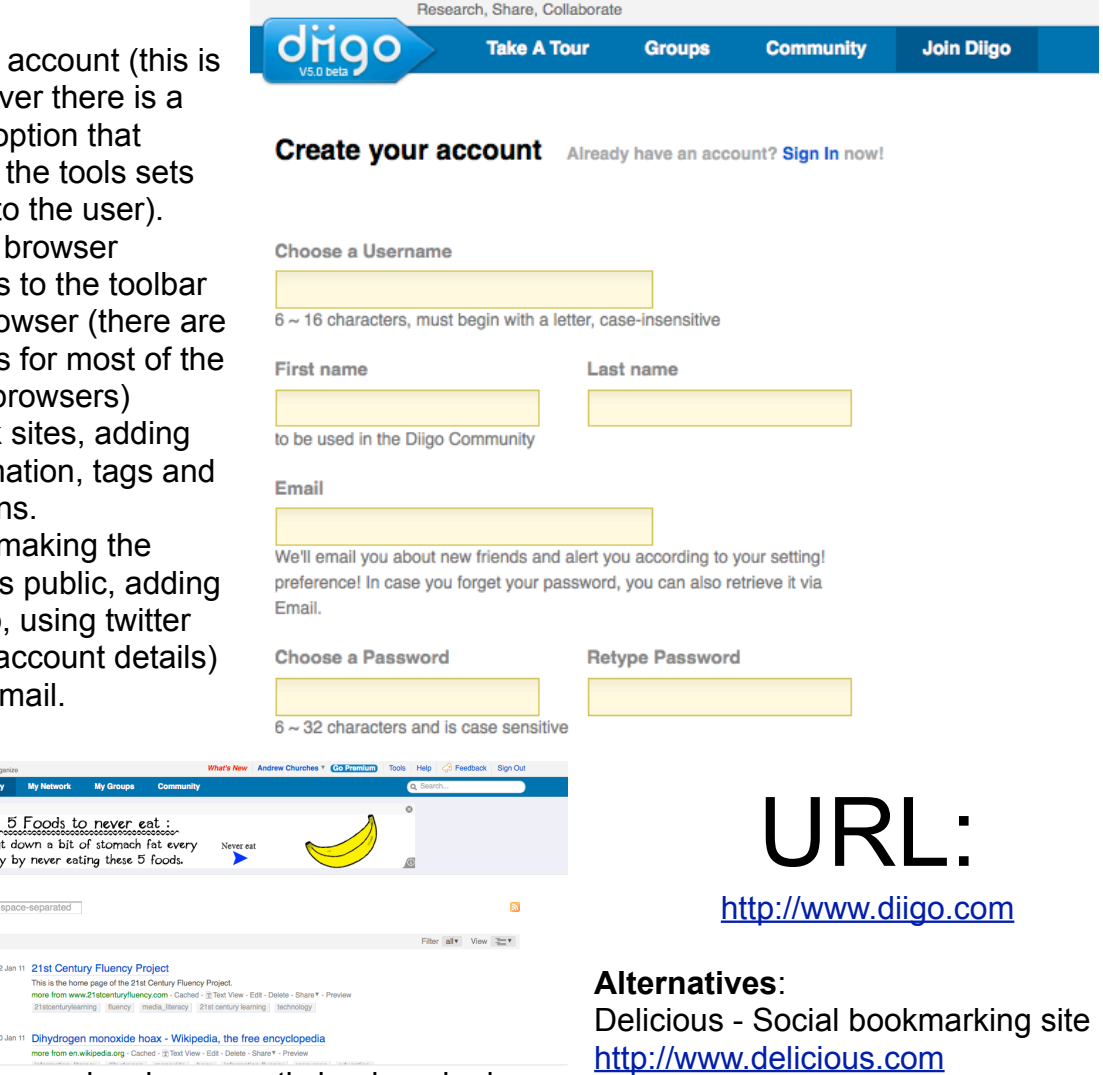

The Diigo Library showing recently bookmarked<br>Saving URLs locally on your browser. pages. The free version contains an advertising bar. The educators version, which is a free upgrade, is available to verified educators

> Created by Andrew Churches http://edorigami.wikispaces.com

## driao **Diigo** Directory of Internet information, Groups and Other stuff

Social Networking tools, like Diigo and Delicious are brilliant classroom tools not only for remembering URL, but also for categorizing, sorting and searching them. Diigo's additional tools like the highlighter and sticky notes allow the learner to highlight text and add their own notes to the pages. These can be private or public, used as personal comments or public statements regarding the page's content.

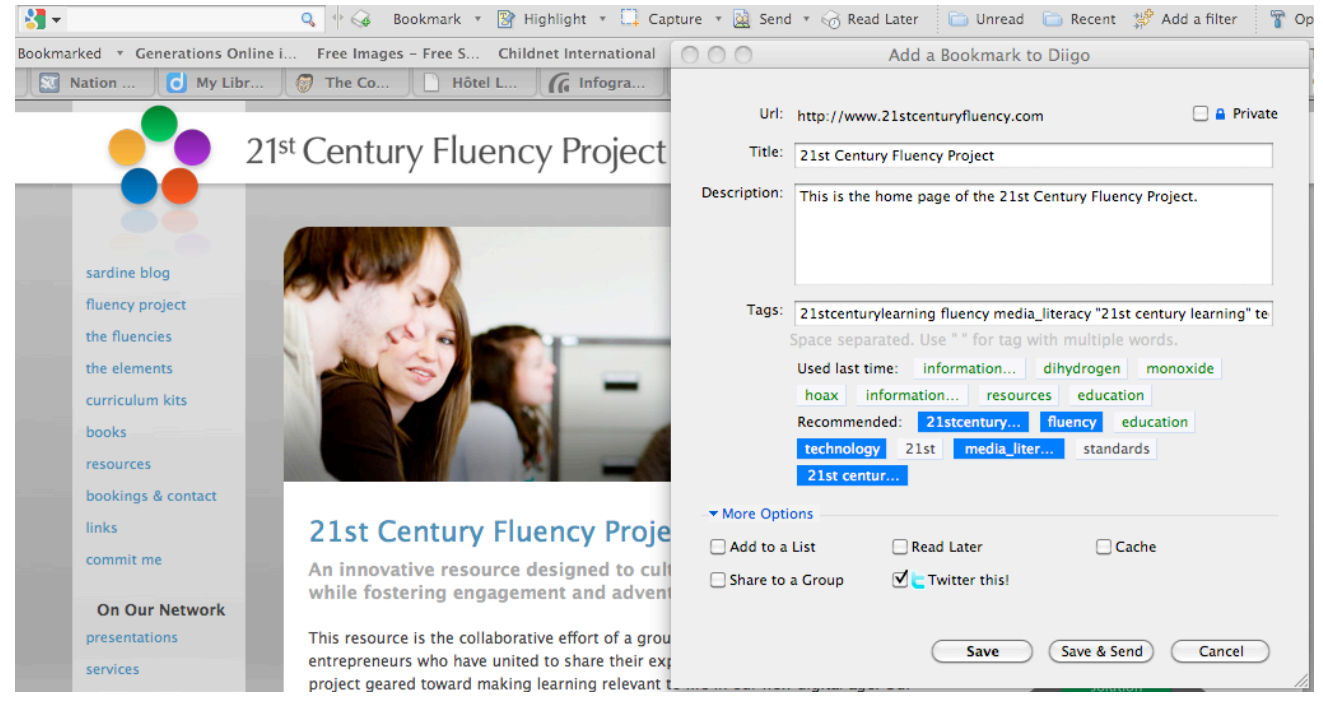

The social aspects of Diigo allows the learner to share their bookmarked sites with individuals using email, their twitter network, groups that they are members of or as a public bookmark. This level of control allows the learner to target who the site is suitable for and distribute the content accordingly. This control is part of the understanding level of the use of the tool, instead of just distributing to all recipients the book marks are given only to the appropriate recipients.

**For example**. *Students in a humanities class are researching the effect of climate change on the polar ice caps. The students find there are many different sites offering opinions and correspondingly tag the sites with descriptors showing the view point and key aspects of the pages.* 

*They then share the pages to the group the teacher has set up. All the students collaborate and add to a growing library of sites and resources. Using tags like video, audio, interactive the students are able to quickly filter and access the appropriate site for the task at hand.*

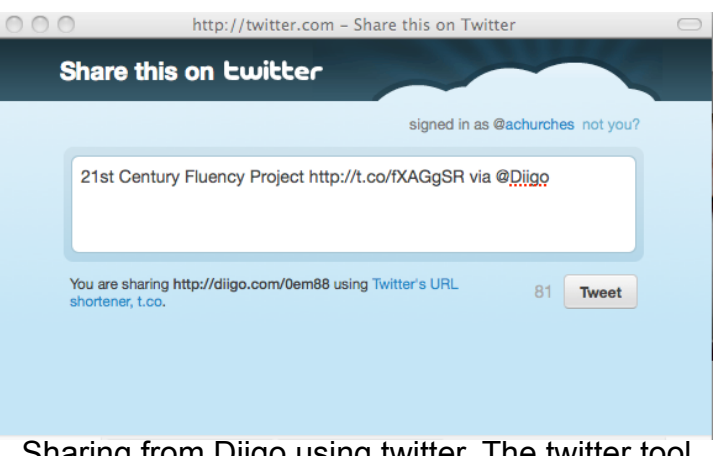

Sharing from Diigo using twitter. The twitter tool adds a shortened URL as well as the title of the page. You can add your own comments up to the 140 character limit of the message.